# USB to IDE or SATA Adapter

USB 2.0 to IDE or SATA Adapter Cable

USB2SATAIDE **Instruction Manual** 

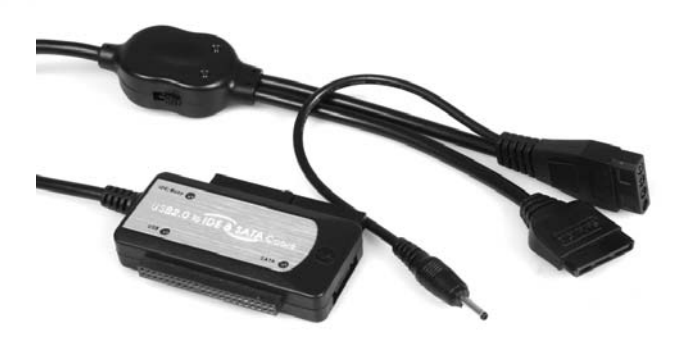

Actual product may vary from photo

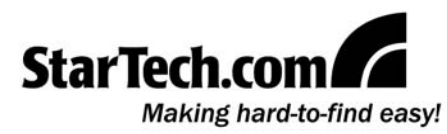

## FCC Compliance Statement

This equipment has been tested and found to comply with the limits for a Class B digital device, pursuant to part 15 of the FCC Rules. These limits are designed to provide reasonable protection against harmful interference in a residential installation. This equipment generates, uses and can radiate radio frequency energy and, if not installed and used in accordance with the instructions, may cause harmful interference to radio communications. However, there is no guarantee that interference will not occur in a particular installation. If this equipment does cause harmful interference to radio or television reception, which can be determined by turning the equipment off and on, the user is encouraged to try to correct the interference by one or more of the following measures:

- Reorient or relocate the receiving antenna.
- Increase the separation between the equipment and receiver.
- Connect the equipment into an outlet on a circuit different from that to which the receiver is connected.
- Consult the dealer or an experienced radio/TV technician for help.

#### Use of Trademarks, Registered Trademarks, and other Protected Names and Symbols

This manual may make reference to trademarks, registered trademarks, and other protected names and/or symbols of third-party companies not related in any way to StarTech.com. Where they occur these references are for illustrative purposes only and do not represent an endorsement of a product or service by StarTech.com, or an endorsement of the product(s) to which this manual applies by the third-party company in question. Regardless of any direct acknowledgement elsewhere in the body of this document, StarTech.com hereby acknowledges that all trademarks, registered trademarks, service marks, and other protected names and/or symbols contained in this manual and related documents are the property of their respective holders.

# Table of Contents

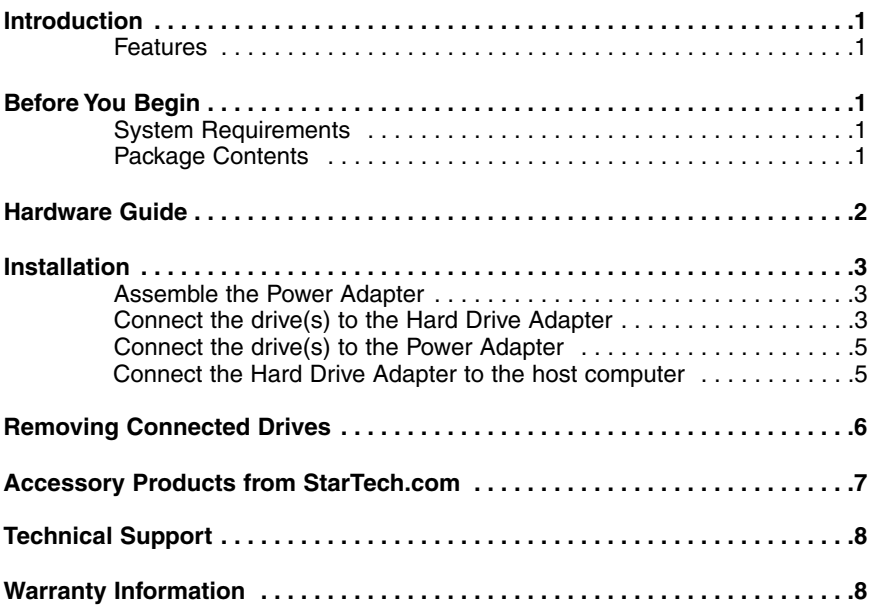

## Introduction

Thank you for purchasing a StarTech.com USB 2.0 to IDE or SATA Adapter Cable. Now, you will be able to copy, backup, or transfer large amounts of data from one drive to another, while taking advantage of USB2SATAIDE's convenient Plug and Play design. Plus, this product offers a convenient way to externally test hard drives for function

#### **Features**

- Switch button power supply
- Plug and Play USB installation
- Backward compatible with USB 1.1 standard
- Supports Windows 98SE/ME/2000/XP/Vista/Mac OS 8.6+/9.x/10

## Before You Begin

#### **System Requirements**

- One available USB port
- An available power outlet
- Operating System: Windows 98SE/ME/2000/XP/Vista/Mac OS 8.6+/9.x/10

#### **Package Contents**

This package should contain:

- 1 x USB to SATA/IDE cable
- 1 x AC power cord
- 1 x Power Supply (for all hard drives)
- 1 x Instruction Manual

## Hardware Guide

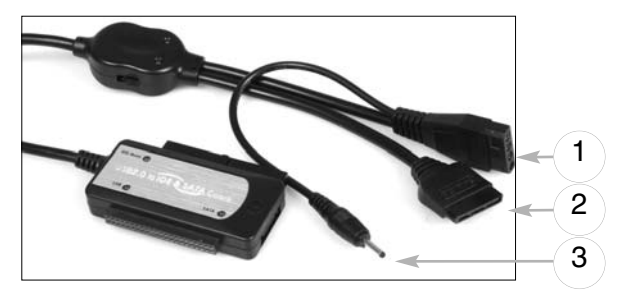

- **1** LP4 IDE 3.5" Power Connector
- **2** SATA Power Connector
- **3** Additional Power Connector

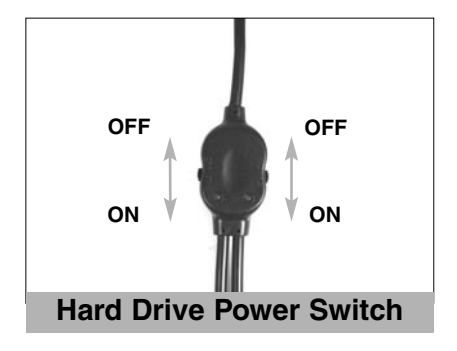

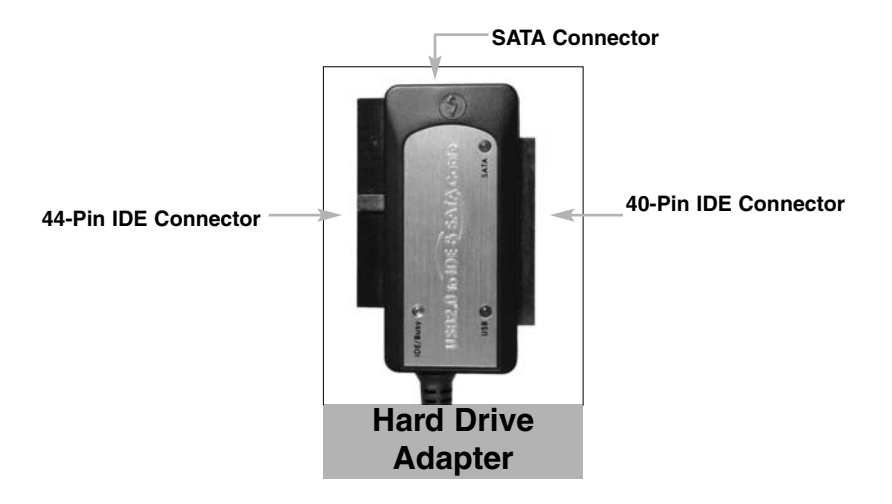

## Installation

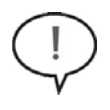

**WARNING:** Do not disconnect any cables or power sources while the connected hard drive(s) is/are active. This can result in data loss and possible damage to the hard drive. To avoid this, please follow the steps outlined in the section entitled **Removing Connected Drives**.

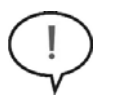

**WARNING:** Do not connect the Hard Drive Adapter to the host computer, while the host computer is in a powered state. This could result in data loss or physical damage to the drive.

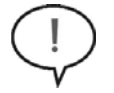

**WARNING:** Please ensure that the hard drive(s) has(have) been connected to the adapter prior to connecting the adapter to the host computer.

## **1 - Assemble the Power Adapter**

- **a**. Ensure the mini-switches on the main hard drive power switch are set to the **OFF** position.
- **b**. Insert the dual-cylinder connector provided by the main power cable into the corresponding port on the Switching Adapter.

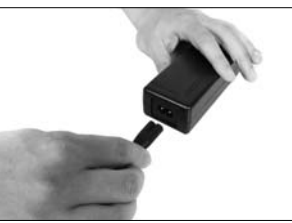

- **c**. Connect the small, cylindrical metal connector (splits off from LP4 connector) provided by the Switching Adapter to the corresponding power port on the Hard Drive Adapter
- **d**. Connect the remaining connector of the assembled power adapter to an available wall outlet or power bar

## **2 - Connect the drive(s) to the hard drive adapter**

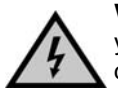

**WARNING:** Hard drives require careful handling. If you are not careful with your hard disk, lost data may result. Always handle your hard drive with caution.

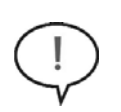

**Please note** that if you are using two IDE hard drives concurrently, one of the drives must be set to act as a Master drive, and the other as slave. If you are using a 3.5" IDE drive and a SATA drive together, the IDE drive must be set to act as a Slave drive. For further information on this, please consult the documentation that accompanied the hard drive(s) at the time of purchase.

#### **Windows 98 users please note:**

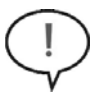

If the hard drive(s) being used with USB2SATAIDE will be using the Windows 98 operating system, you are required to install driver files before the drive will be accessible. To do so, locate and execute the **setup.exe** file, located on the included Driver CD, in the **x:\Win98** folder (where **x** is the designation for the CD/DVD-ROM drive).

#### **SATA Drive**

If you are connecting a SATA hard drive to the hard drive adapter:

**a.** Insert one connector provided by a SATA data cable, into the SATA port on the Hard Drive Adapter.

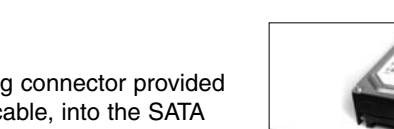

**b.** Insert the remaining connector provided by the SATA data cable, into the SATA data port on the SATA hard drive.

#### **40/44-pin IDE Drive**

**Please note** that if you are using two IDE hard drives concurrently, one of the drives is set to act as a Master, and the other a Slave. If one of the drives does not allow mode selection, please set the remaining drive to act as a Slave.

- **a**. Align the drive interface with the appropriate port provided by the hard drive adapter.
- **b**. Gently, but firmly insert the IDE Connector (provided by the adapter) into the port on the rear panel of the hard drive. Ensure the drive is connected snugly.

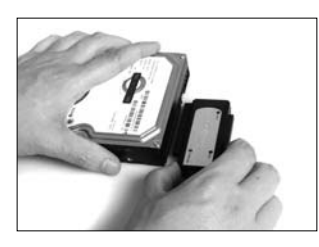

## **3 - Connect the drive(s) to the Power Adapter**

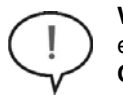

**WARNING:** When connecting the hard drive to the Power Adapter, please ensure that the mini-switches (located on the main power switch) are set to the **OFF** position, prior to establishing a connection. Failure to do so could result in damage to the drive, or an electrical shock to the user.

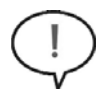

**WARNING:** Do not connect the Hard Drive Adapter to the host computer, while the host computer is in a powered state. This could result in data loss or physical damage to the drive.

#### **SATA Drive**

**a.** Insert the SATA power connector provided by the power adapter into the power port on the rear panel of the SATA hard drive.

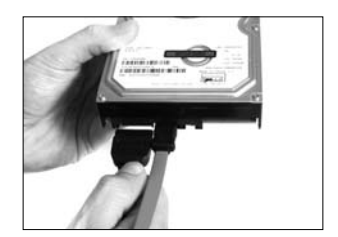

#### **40-pin IDE Drive**

**a**. Insert the LP4 power connector provided by the power adapter into the power port on the rear panel of the hard drive.

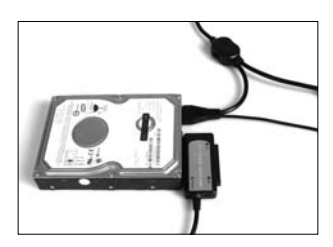

## **4 - Connect the Hard Drive Adapter to the host computer**

- **a**. With the host computer **powered down** insert the USB connector into an available USB port on the host computer. Move the mini-switch on the Hard Drive Adapter Power Switch to the **ON** position, to enable the selected drives.
- **b.** Power on the host computer.
- **b**. Once booted, the operating system will detect the connected adapter, and prepare the drives for use.

### Removing Connected Drives

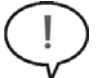

**WARNING:** Do not remove a connected hard drive while the drive is in use. To prevent data loss or damage to the drive(s), please follow the instructions below.

Removing a connected drive safely requires that the drive not be in use. To ensure that this is the case, you can remove the drive in one of the two following ways:

Click on the **Safely Remove Hardware** icon, in the taskbar, and select **Safely Remove USB Mass Storage Device**.

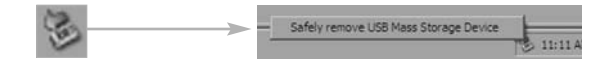

Following this, you will be notified that it is safe to remove the USB Mass Storage device:

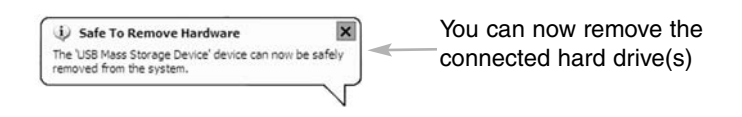

**Or...**

If you do not wish to use the **Safely Remove Hardware** Wizard:

Move the mini-switch that corresponds with the drive you wish to remove to the **OFF** position. As an added precaution, power down the host computer. Once the computer has been turned off, it is safe to remove the connected drive(s).

## Accessory Products from StarTech.com

Contact your local StarTech.com dealer or visit www.startech.com for cables or other accessories that will help you get the best performance out of your new product.

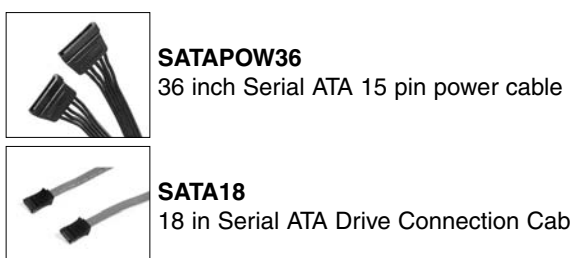

**SATA18** 18 in Serial ATA Drive Connection Cable

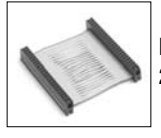

**IDE44**

2-inch Laptop Computer Hard Drive Cable

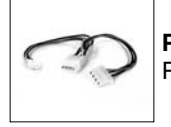

**PYO2SL** Power Y-splitter Cable (2 Large & 1 Small end)

# Specifications

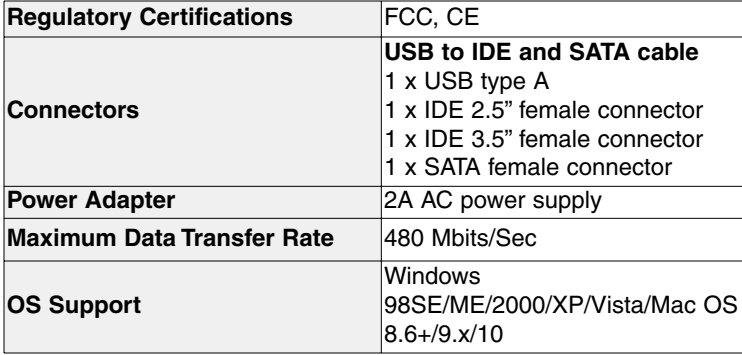

#### Technical Support

StarTech.com's lifetime technical support is an integral part of our commitment to provide industry-leading solutions. If you ever need help with your product, visit **www.startech.com/support** and access our comprehensive selection of online tools, documentation, and downloads.

#### Warranty Information

This product is backed by a one year warranty. In addition, StarTech.com warrants its products against defects in materials and workmanship for the periods noted, following the initial date of purchase. During this period, the products may be returned for repair, or replacement with equivalent products at our discretion. The warranty covers parts and labor costs only. StarTech.com does not warrant its products from defects or damages arising from misuse, abuse, alteration, or normal wear and tear.

#### **Limitation of Liability**

In no event shall the liability of StarTech.com Ltd. and StarTech.com USA LLP (or their officers, directors, employees or agents) for any damages (whether direct or indirect, special, punitive, incidental, consequential, or otherwise), loss of profits, loss of business, or any pecuniary loss, arising out of or related to the use of the product exceed the actual price paid for the product. Some states do not allow the exclusion or limitation of incidental or consequential damages. If such laws apply, the limitations or exclusions contained in this statement may not apply to you.

## About StarTech.com

StarTech.com is "The Professionals' Source for Hard-to-Find Computer Parts". Since 1985, we have been providing IT professionals with the quality products they need to complete their solutions. We offer an unmatched selection of computer parts, cables, server management solutions and A/V products and serve a worldwide market through our locations in the United States, Canada, the United Kingdom and Taiwan.

Visit **www.startech.com** for complete information about all our products and to access exclusive interactive tools such as the Parts Finder and the KVM Reference Guide. StarTech.com makes it easy to complete almost any IT solution. Find out for yourself why our products lead the industry in performance, support, and value.

Revised: 9 May 2007 (Rev. A)